# **NOTIFICHE PER PUBBLICI PROCLAMI SITO WEB UAT BRESCIA - ISTRUZIONI**

## L'art. 150 c.p.c. (aggiornato) dispone che:

*"Quando la notificazione nei modi ordinari è sommamente difficile per il rilevante numero dei destinatari o per la difficoltà di identificarli tutti, il capo dell'ufficio giudiziario davanti al quale si procede può autorizzare, su istanza della parte interessata e sentito il pubblico ministero, la notificazione per pubblici proclami. L'autorizzazione è data con decreto steso in calce all'atto da notificarsi; in esso sono designati, quando occorre, i destinatari ai quali la notificazione deve farsi nelle forme ordinarie e sono indicati i modi che appaiono più opportuni per portare l'atto a conoscenza degli altri interessati…"*

In considerazione del fatto che, di frequente, la notificazione per pubblici proclami vede coinvolto questo Ufficio, è adottata una procedura semi automatica per gestire l'intero processo di pubblicazione, dalla richiesta tramite PEC fino al rilascio *dell'attestazione di avvenuta pubblicazione o, in caso di errori, dell'invio di un messaggio con una breve descrizione dell'errore ed una sua possibile soluzione.*

Di seguito si indicano i passi da seguire per ottenere la pubblicazione di un atto di *notifica per pubblico proclama:*

- 1. scaricare il modulo predisposto dal Ministero dell'Istruzione per richiedere la pubblicazione
- 2. compilare il modulo nei suoi campi obbligatori e predisporlo per l'invio
- 3. preparare i files da allegare (atti da pubblicare indicati dall'Autorità Giudiziaria)
- 4. scrivere la PEC, allegare i files necessari ed inviarla
- 5. attendere l'attestazione di avvenuta pubblicazione
- 6. integrare eventualmente i documenti inviati con ulteriore pec di integrazione
- 7. modalità di pagamento ove previsto

**ATTENZIONE**: qualora il Giudice competente avesse fissato nel proprio provvedimento il pagamento di un corrispettivo per la pubblicazione o, nel medesimo, si facesse riferimento all'Ordinanza n. 836/2019 del TAR Lazio, sarà **necessario allegare l'attestazione di avvenuto pagamento.**

In caso contrario, non si procederà con la pubblicazione.

# **PROCEDURA di RICHIESTA di PUBBLICAZIONE**

#### **1) Scaricare il modulo predisposto**

Al seguente link è possibile scaricare il file *RichiestaPubblicazioneNotificaPubblicoProclama.pdf* <http://www.istruzione.it/allegati/2017/RichiestaPubblicazioneNotificaPubblicoProclama.pdf>

#### **2) Compilare il modulo nei suoi campi obbligatori e predisporlo per l'invio**

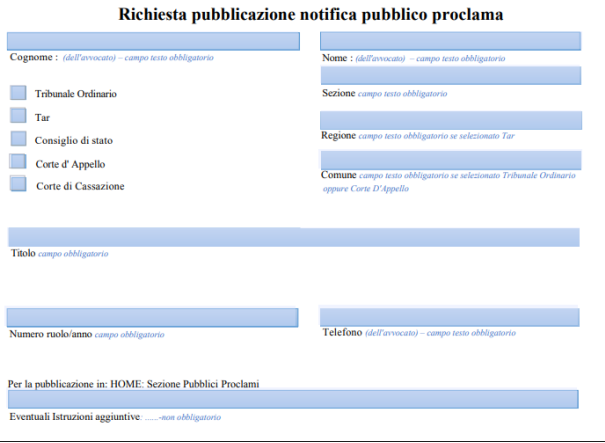

Una volta aperto il file *RichiestaPubblicazioneNotificaPubblicoProclama.pdf* con il programma Acrobat Reader (versione XI o DC), compilarlo facendo attenzione a non rinominare il file quando lo si SALVA, eventualmente rispondendo "**SI**" alla domanda di sostituire il file già presente.

#### **AVVERTENZE**:

• oltre alla compilazione dei vari campi obbligatori, si deve selezionare la casella relativa al Tribunale che ha emesso l'ordinanza, facendo attenzione a compilare il campo Regione se si tratta di TAR, o il campo Comune se si seleziona Tribunale ordinario o Corte d'Appello;

• il campo "Telefono" deve contenere **SOLO CIFRE NUMERICHE** senza altri caratteri del tipo / o - tra le cifre;

• il campo "Sezione" deve contenere solo la dicitura della sezione (ad es. "Lavoro", "III");

• il campo "Titolo" NON DEVE contenere più di 190 caratteri ad es.: "Disposta dal Tribunale di …. - Sezione Lavoro - la pubblicazione dell'avviso di notifica, del ricorso R.G. n. XXXX/2016" oppure "Disposta dal TAR …… - Sezione…… - la pubblicazione dell'avviso di notifica, del ricorso R.G. n. XXXX/20..."; ad esso verrà automaticamente anteposta la dicitura "Notificazione per pubblici proclami" dalla nostra redazione;

## **3) Preparare i files da allegare (atti da pubblicare indicati dall'Autorità Giudiziaria)**

Il nome dei files allegati **NON DEVE** superare i 40 caratteri, altrimenti il sistema segnalerà un errore e non prenderà in carico la richiesta. Possibilmente il nome deve essere esplicativo del contenuto, indicando, con il seguente ordine, **RG XXXX Relata di notifica,** oppure **RG XXXX Ricorso ….**

• È consigliabile allegare un solo file in formato compresso ZIP (no file RAR) contenente **SOLO** i files da pubblicare, escludendo quindi il file *RichiestaPubblicazioneNotificaPubblicoProclama.pdf* e la copia dell'avvenuto versamento della somma prevista per la pubblicazione; questi ultimi andranno allegati a parte.

• Se le dimensioni della documentazione risulteranno eccessive, sarà possibile suddividere la richiesta in più parti, avendo l'accortezza di evidenziare chiaramente che si tratta di x file di y (esempio: 1 di 11, 2 di 11, etc.) e di allegare ogni volta, su ognuna delle richieste, lo stesso modulo *RichiestaPubblicazioneNotificaPubblicoProclama.pdf* debitamente compilato.

• Tutti i documenti allegati alla richiesta, per poter essere pubblicati, devono essere in formato PDF accessibile (ottenuto da una trasformazione di un documento testuale). **Non è ammessa la scansione di immagini.** 

#### **4) Preparare la PEC, allegare i files necessari e inviarla**

1. Inviare, dalla propria casella di posta certificata, un messaggio che non deve contenere alcun testo (neanche l'intestazione dello studio legale), avente ad oggetto **ESATTAMENTE** la descrizione seguente: **Richiesta Notifica per Pubblici Proclami**

2. Allegare i files da pubblicare anche in formato compresso

3. Allegare il modulo *RichiestaPubblicazioneNotificaPubblicoProclama.pdf*

4. Inviare la pec all'indirizzo: [uspbs@postacert.istruzione.it](mailto:uspbs@postacert.istruzione.it) 

# **5) Richiesta di integrazione documentale**

Se fosse necessario integrare gli atti relativi alla richiesta notifica per pubblici proclami già inviata, si dovrà trasmettere *ex novo* una pec allo stesso indirizzo [uspbs@postacert.istruzione.it](mailto:uspbs@postacert.istruzione.it) con oggetto: "**Richiesta Integrazione notifica pubblico proclama prot. #####".** 

Tale nuovo invio annulla e sostituisce il precedente.

## **6) Formato documenti**

Si rammenta che la normativa in vigore **vieta la pubblicazione di documenti in formato non accessibile**. Di conseguenza, il legale interessato avrà cura di:

a. convertire il file contenente il testo del ricorso in formato PDF/A (accessibile) utilizzando in alternativa o la funzione (se disponibile) del programma di elaborazione del testo (Word, OpenOffice, etc.) o un qualunque programma (ve ne sono molti gratuiti e scaricabili da internet) per trasformare il file in PDF;

b. allegare l'ordinanza del Tribunale (nella quale è esplicitamente ordinato di pubblicare il ricorso sul sito del MI) in formato PDF;

c. eventuali altri allegati sempre in formato PDF accessibile.

## **7) Modalità di pagamento, se previsto nel provvedimento giudiziale, del costo del servizio di pubblicazione**

Il costo del servizio di pubblicazione attualmente non è fissato da legge o regolamento interno e la sua quantificazione compete al Tribunale adito dal ricorrente. È pertanto compito dell'Avvocato richiedere al Tribunale, all'atto del deposito della richiesta di notifica per pubblici proclami, di fissare l'importo del servizio per l'attività di pubblicazione sul sito web del MI/USR:

- mediante versamento, presso la locale Sezione di Tesoreria Provinciale dello Stato, al Capo XIII Capitolo 3550/04 – Entrate eventuali e diverse concernenti il Ministero dell'Istruzione, dell'Università e della Ricerca;
- mediante bonifico bancario in conto entrate eventuali e diverse concernenti il MI, utilizzando il codice IBAN IT94M0100003245348013355004 - indicando nella causale gli estremi della sentenza e del ricorso di cui trattasi.

**Una copia della quietanza attestante l'avvenuto pagamento dovrà essere allegata alla richiesta di pubblicazione.**